How to use the Madrigal database for atmospheric science Bill Rideout MIT Haystack Observatory [brideout@haystack.mit.edu](mailto:brideout@haystack.mit.edu)

> ISR workshop Banff, Alberta, Canada July 30, 2012

1

### **Outline**

**What is Madrigal?** What is the CEDAR database format? **In what formats can I get Madrigal** data? **How do I use Madrigal?** • Background • The website **Simple local data access Full Access** • Script data access

### What is Madrigal?

# Madrigal is a distributed database

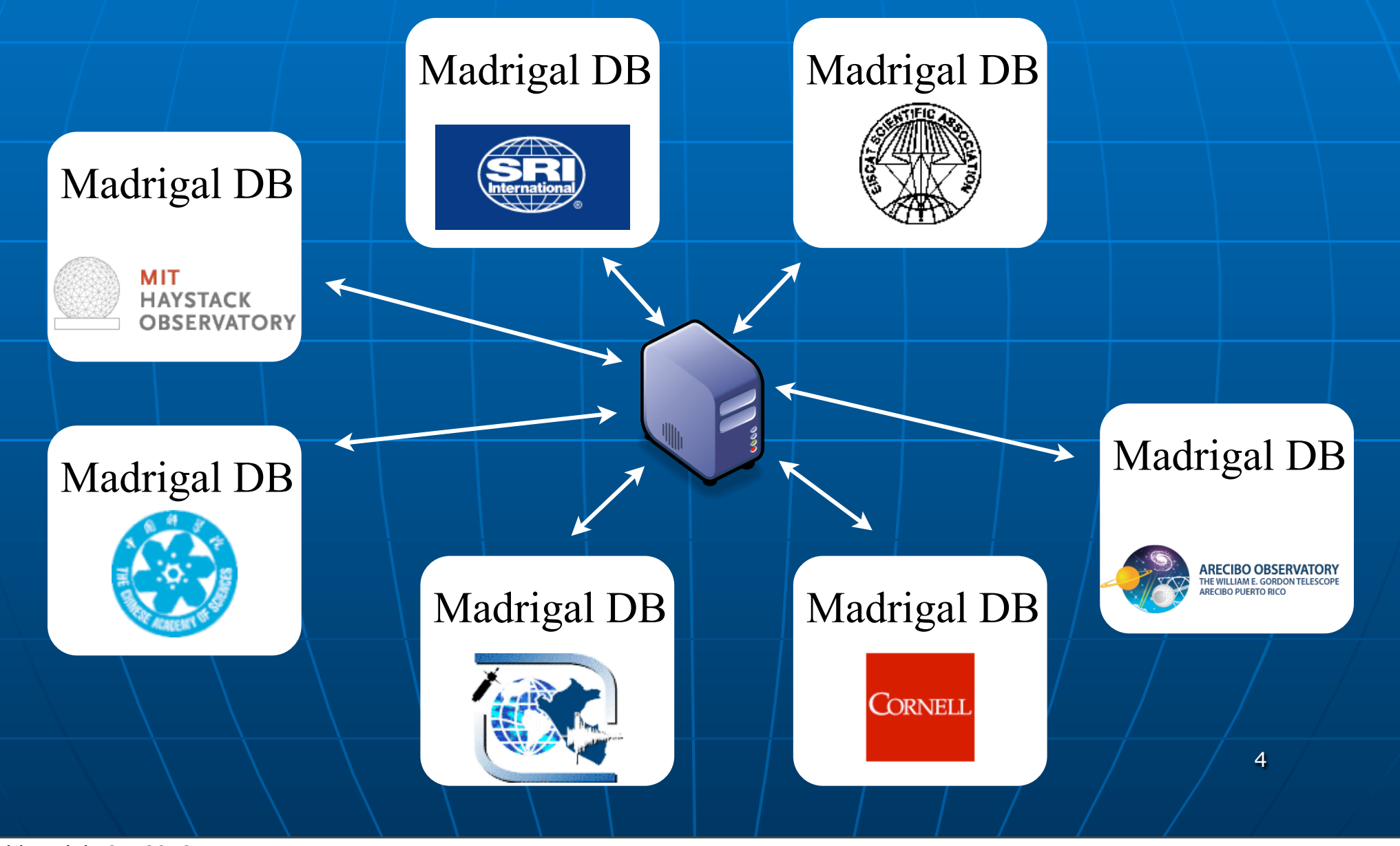

# Madrigal is a distributed database

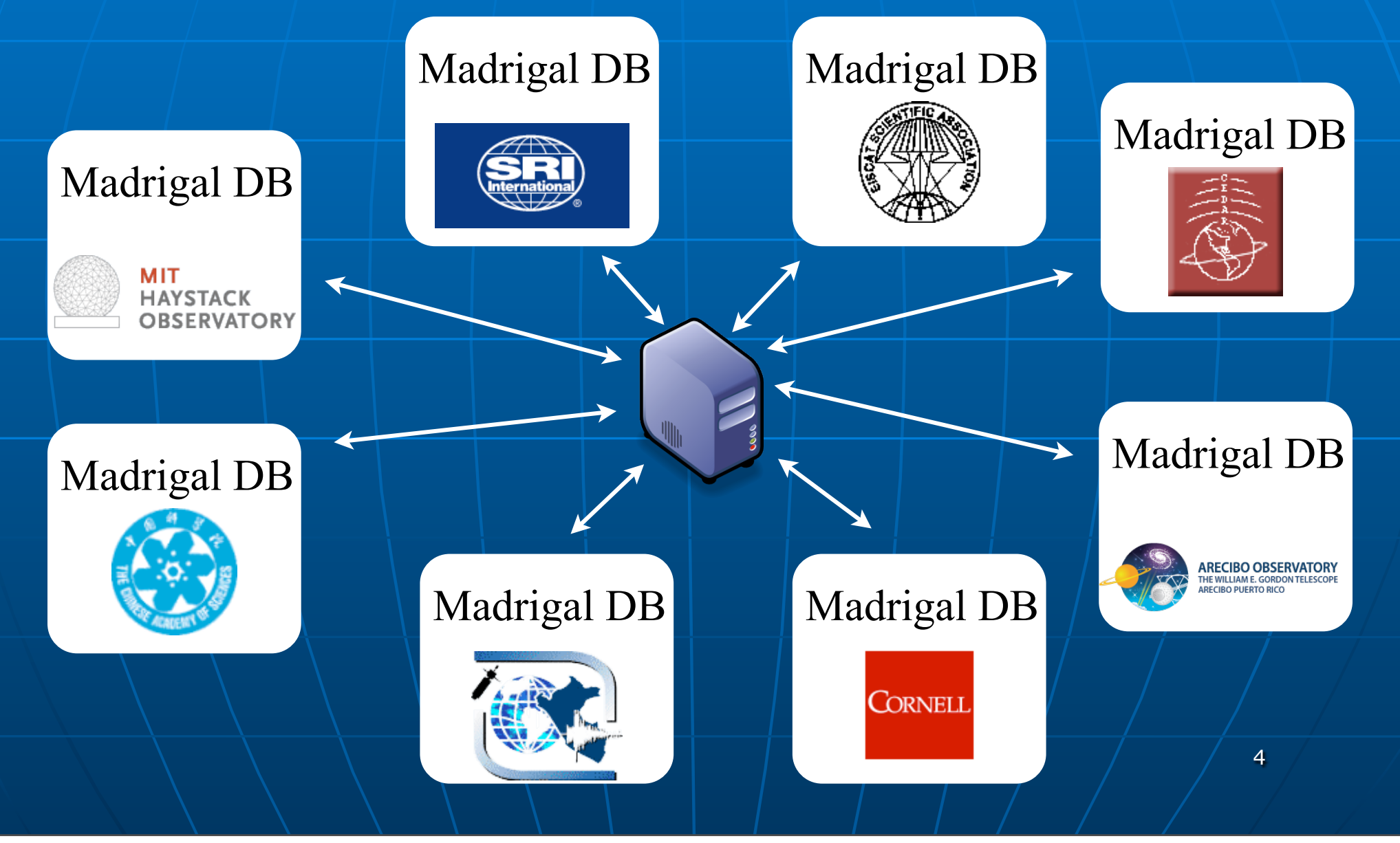

# Cedar Madrigal archive imports all data weekly

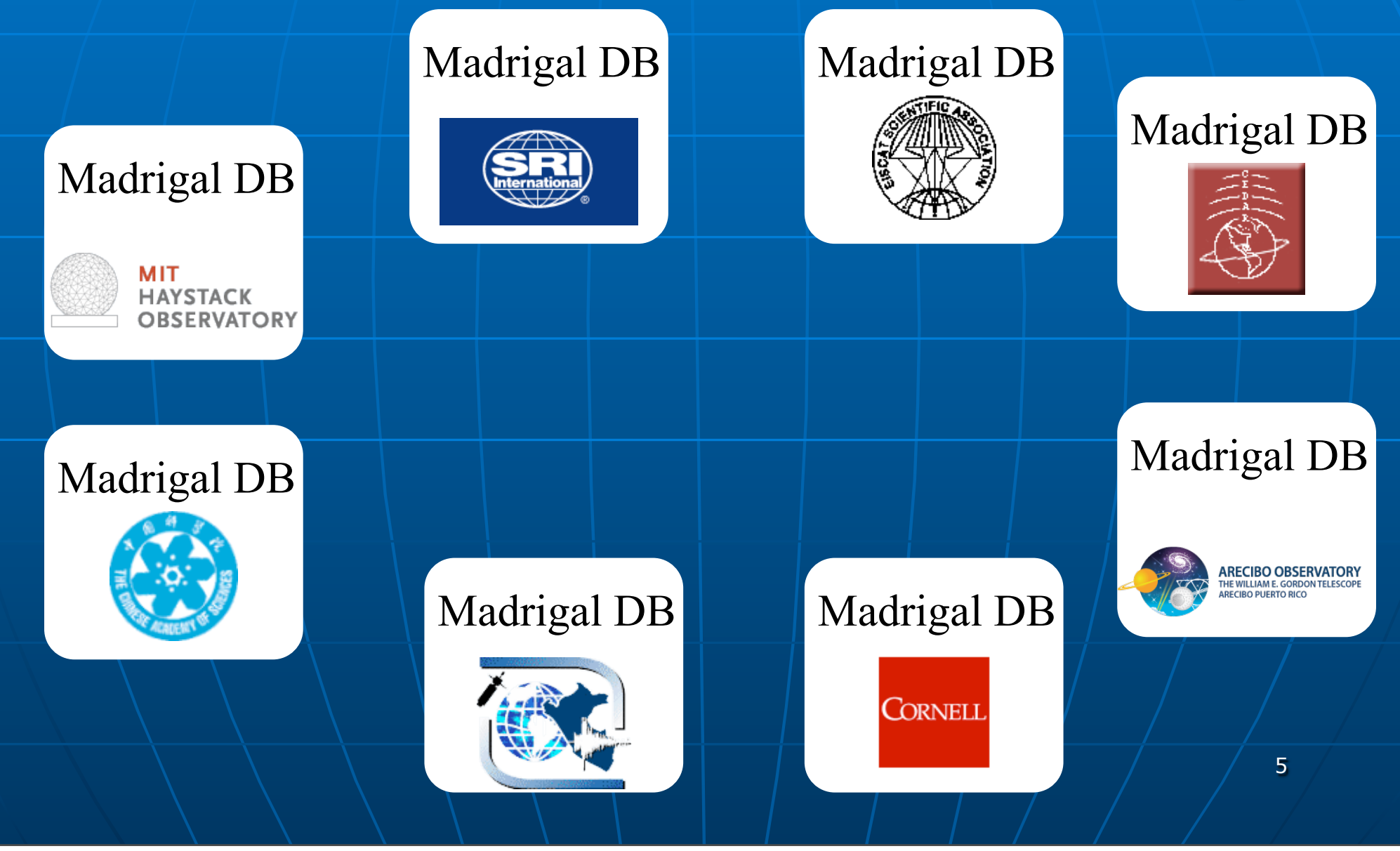

# Cedar Madrigal archive imports all data weekly

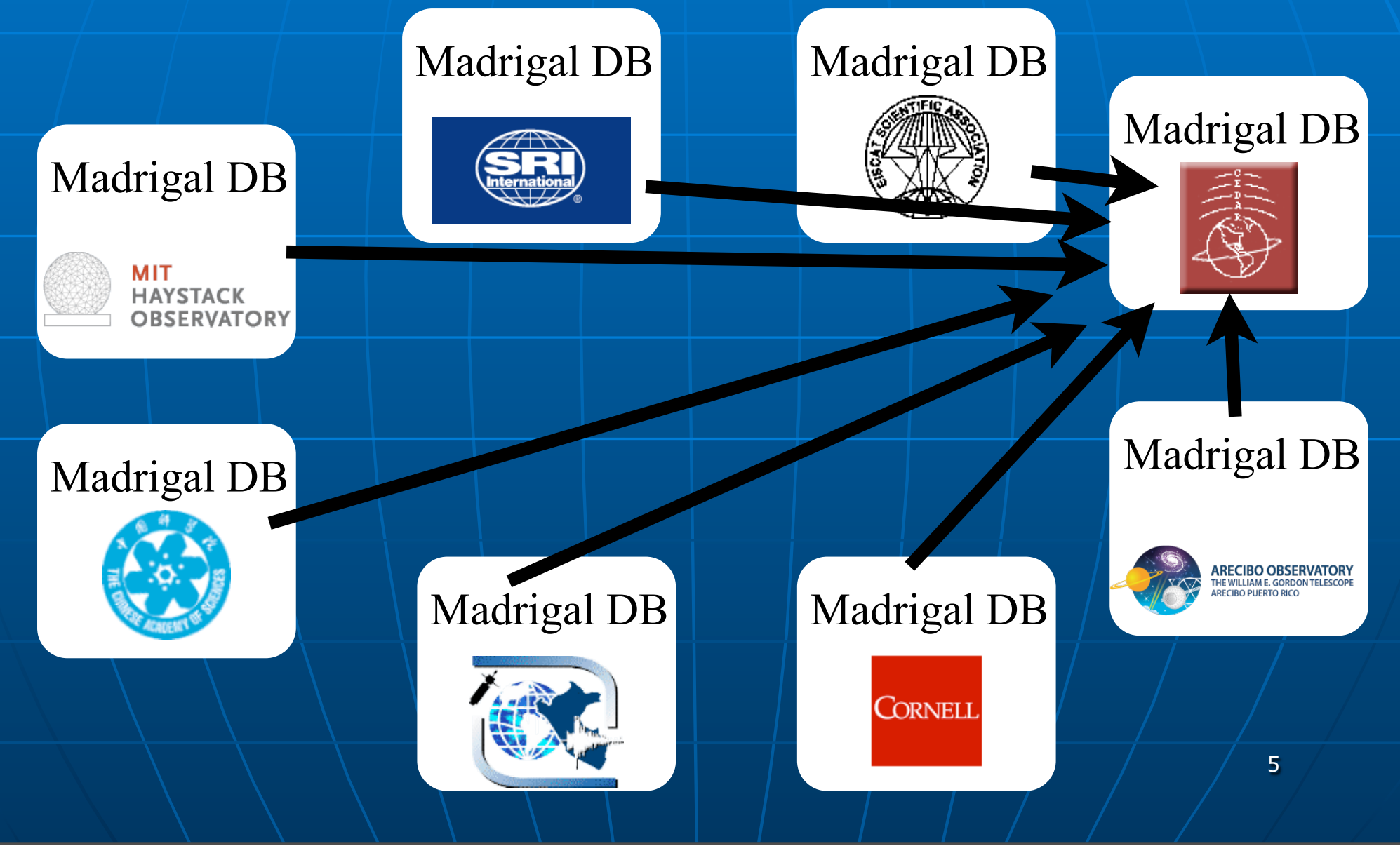

#### **The Madrigal database stores data from a wide variety of upper atmosphere research instruments**

Incoherent Scatter Radar TEC via GPS ME Radar

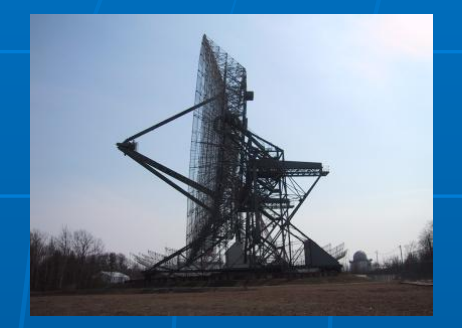

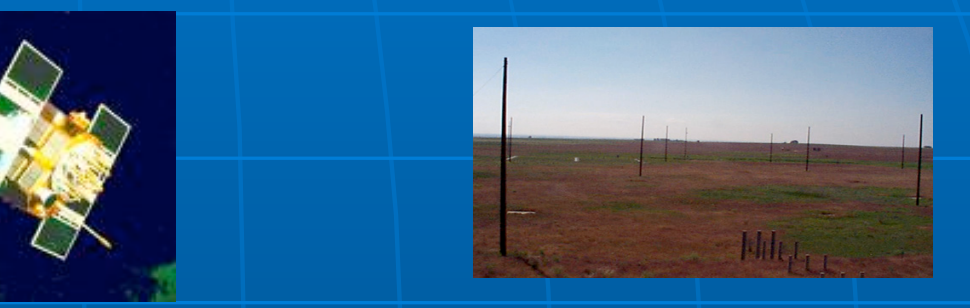

Number of instruments in Madrigal:

- Incoherent scatter radars: 22
- MST radars: 3
- MF radars: 16
- Meteor radars: 7
- FPI: 23
- Michelson Interferometers: 6
- Lidars: 4
- Photometers: 4

### Madrigal is open-source

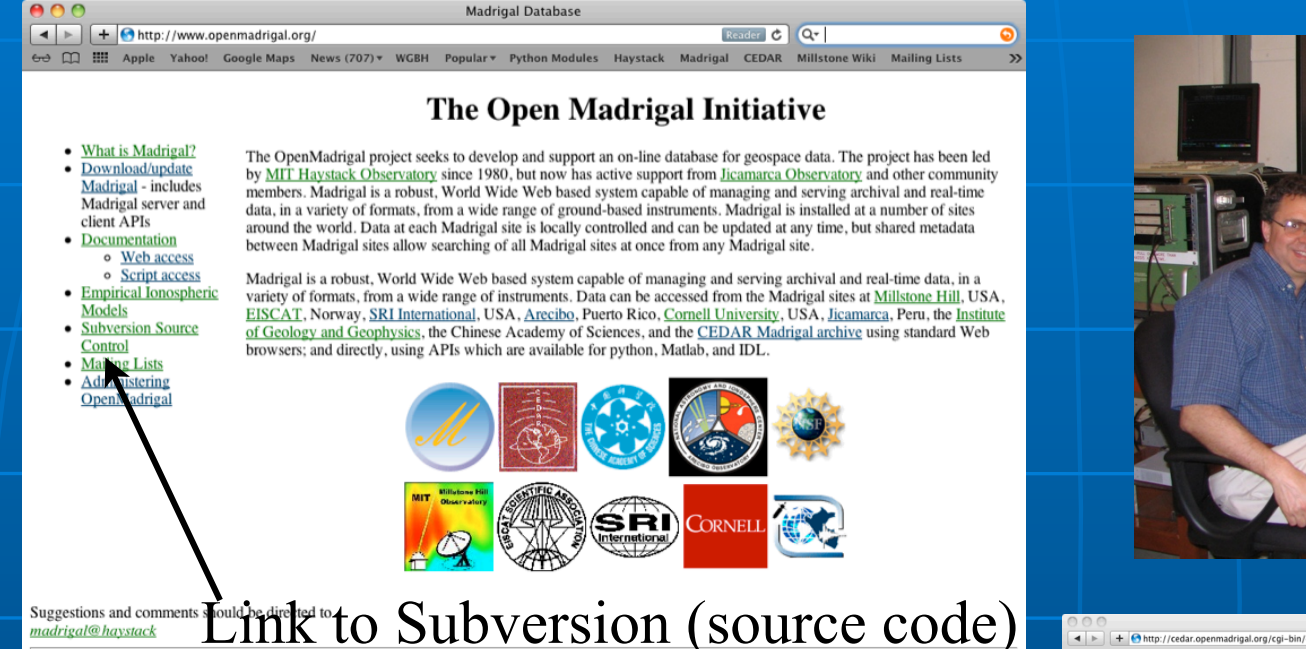

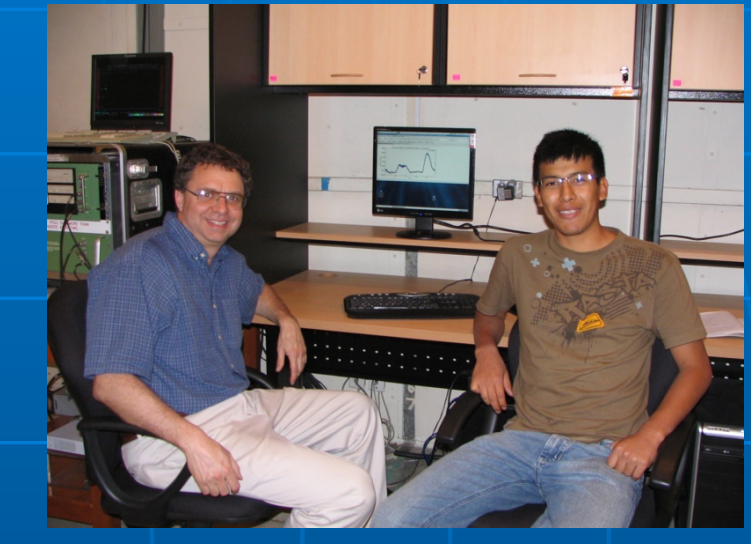

 $+$   $\Theta$  http://cedar.openmadrigal.org/cgi-bin/gS  $C$  Q<sup>\*</sup> Cedar worksho  $(983)$  v WGBH Popular v Py les Haystack Madrigal CEDAR Mills ling Lists Science Wiki (xperiment:: 2006-03-09 00:05:37 - 2006-03-10 00:02:12 Selected date:  $\bullet$  Sondrestrom IS .<br>Soloet Eils  $-2006.03.09$ Choose instrument type Radar<br>• PI: Anja Stromme 0603099.003: ACPORT – FITTED GATE DATA (A16) FROM DWELLS – acport-060309-205- 3 Email me if this Incoherent Scatter Radars

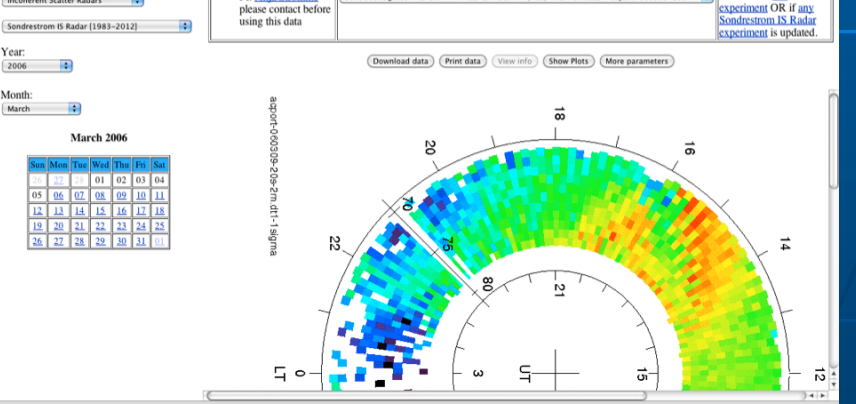

7

### Madrigal is open-source

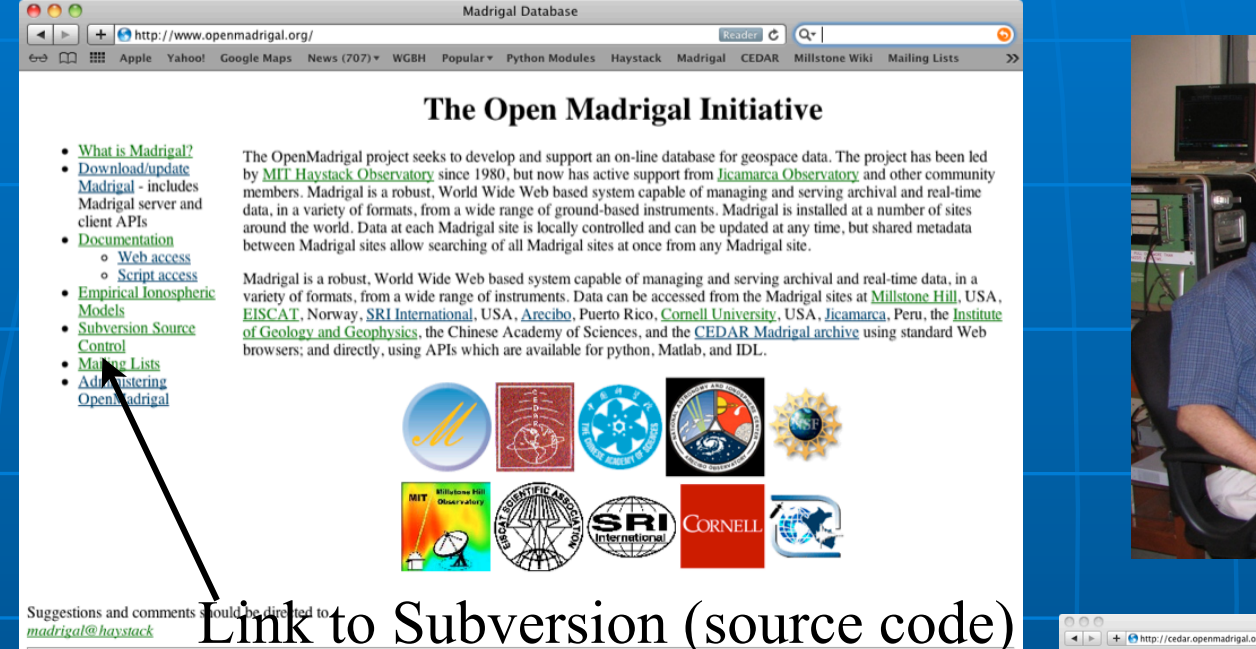

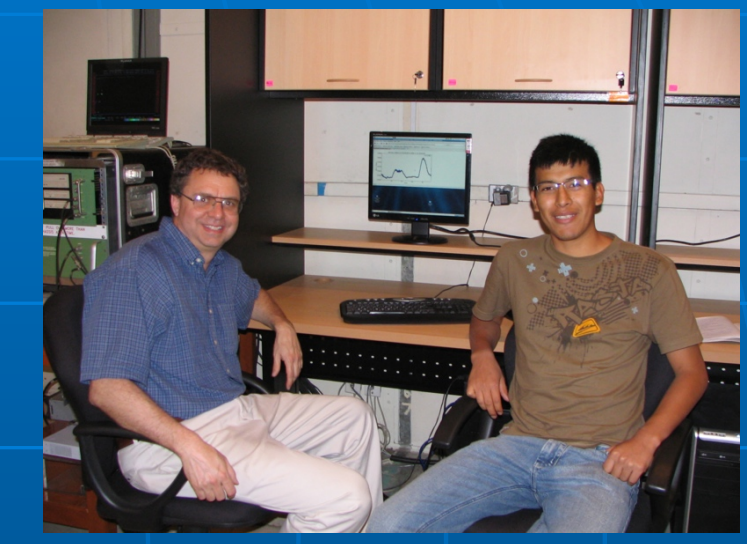

 $+$   $\Theta$  http://cedar.openmadrigal.org/cgi-bin/gSir  $C$  Q<sup>\*</sup> Cedar workshop A CO III Angle Valued Congle Many Neuro (022) x WCRH Repulses Red

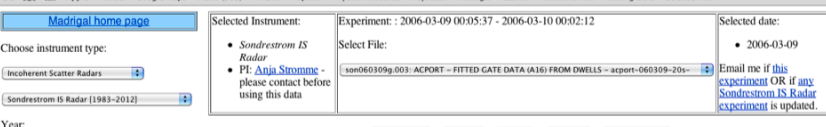

 $2006$ 

Month

(Download data) (Print data) (View info) (Show Plots) (More parameters)

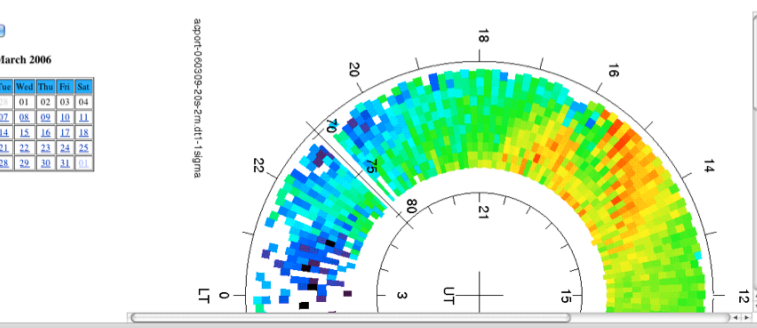

[www.openmadrigal.org](http://www.openmadrigal.org)

#### **What is the CEDAR database format?**

8

### Well defined parameters

- **Standard descriptions of all** parameters
- **Allows the existence of derivation** engine
- **Madrigal allows extended descriptions**

9

**All parameters have corresponding** error parameters **Missing, Assumed** 

### Cedar file data model

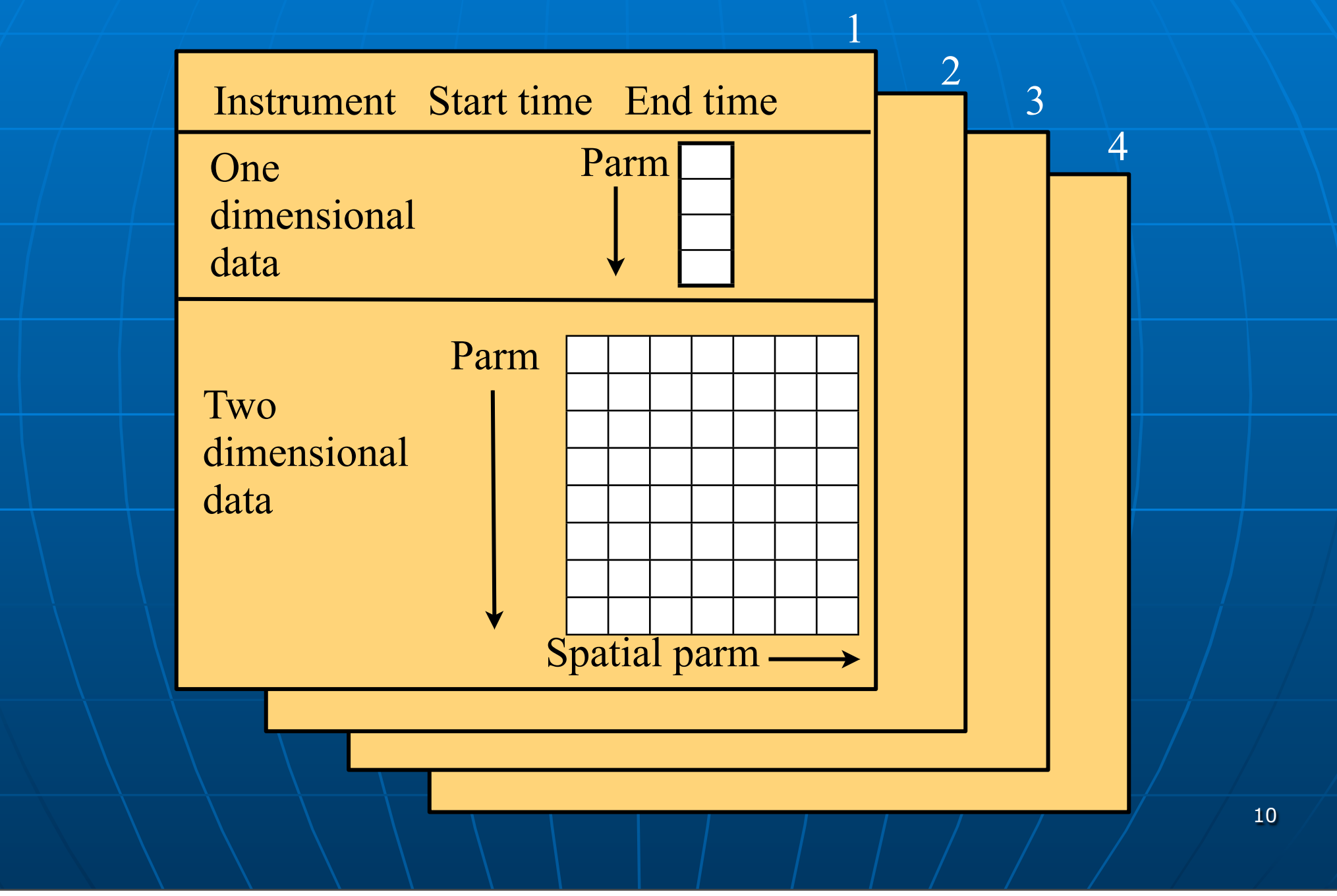

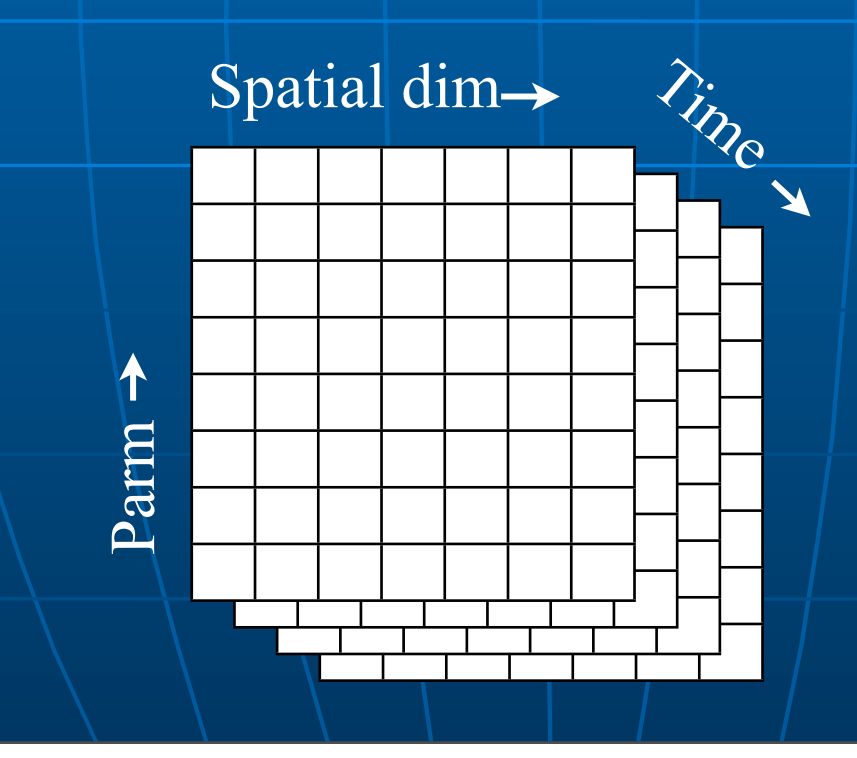

**Does not require consistent** parameters

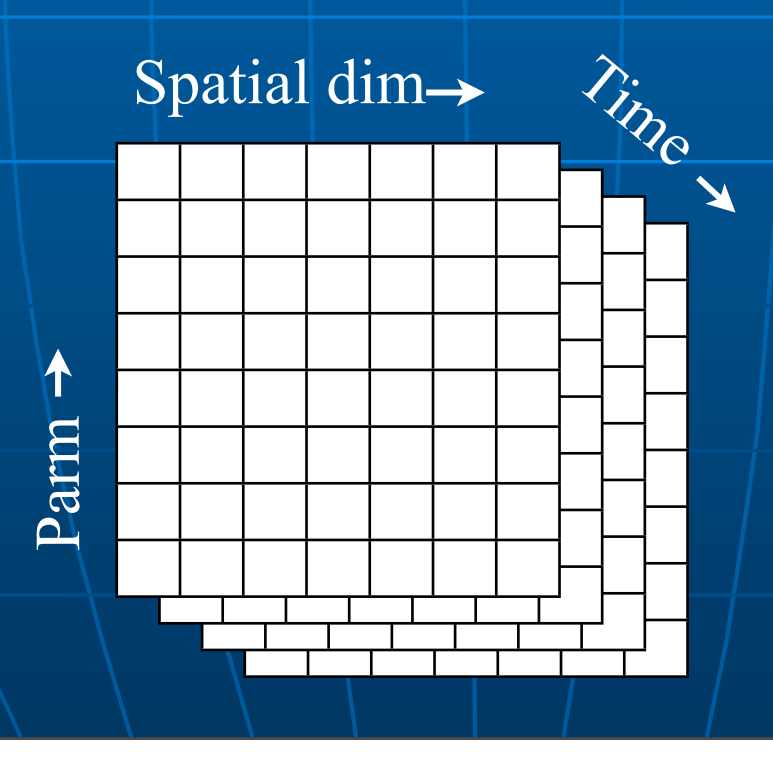

**Does not require consistent** parameters Does not require consistent spatial steps

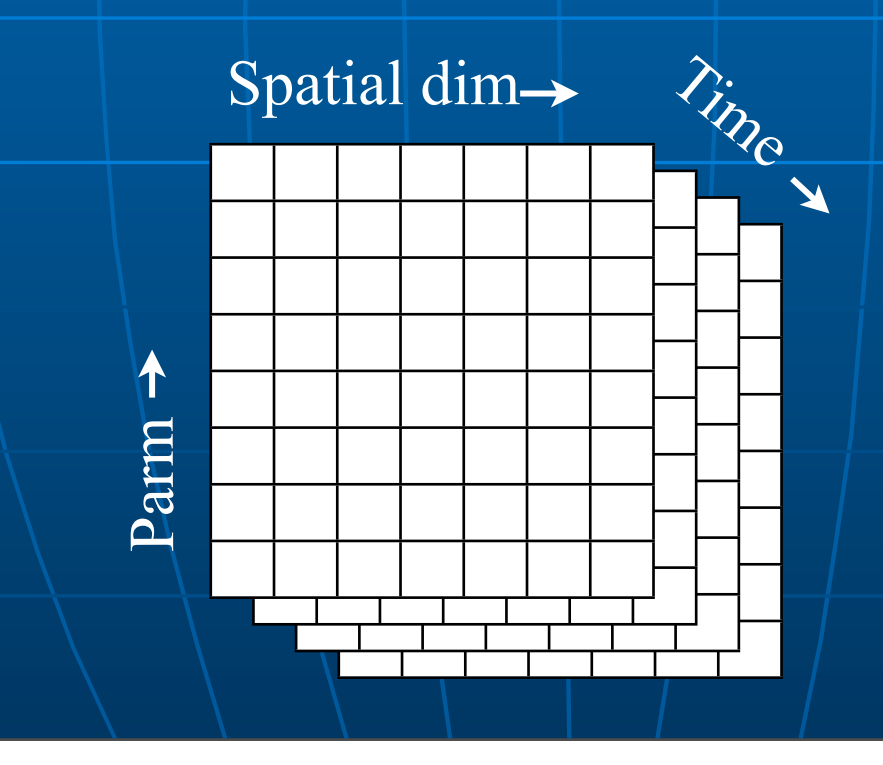

- **Does not require consistent** parameters
- Does not require consistent spatial steps
- **Often data is uniform**

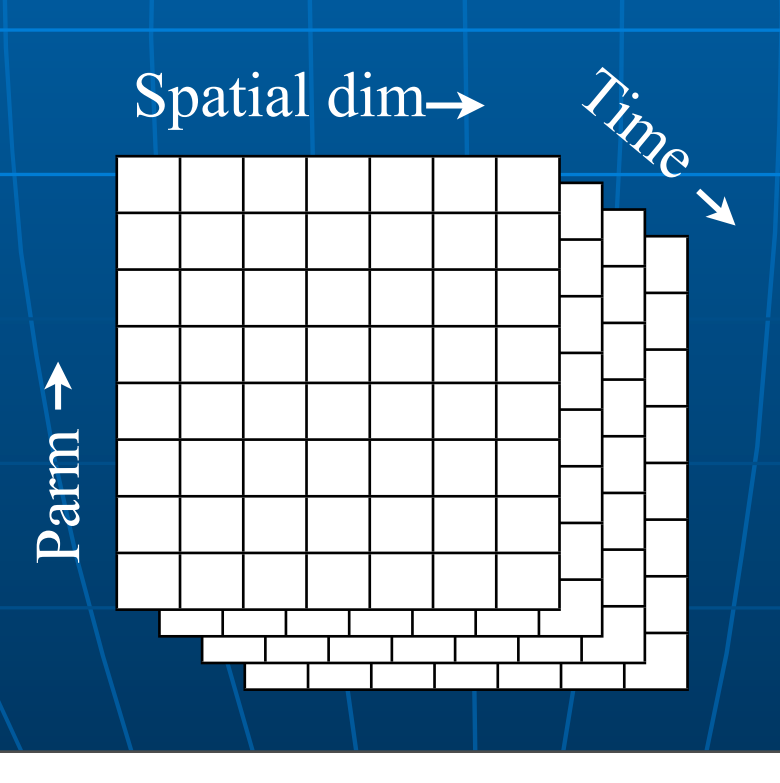

### In what formats can I get Madrigal data?

### Cedar file format: past and future

- Cedar file format Hdf5
- **Developed in** 1980
- **16 bit integer** • Dynamic range problems

**Scientific** standard **Float based Flexible** arrangement **Table data,** optional grid

13

## Madrigal versions

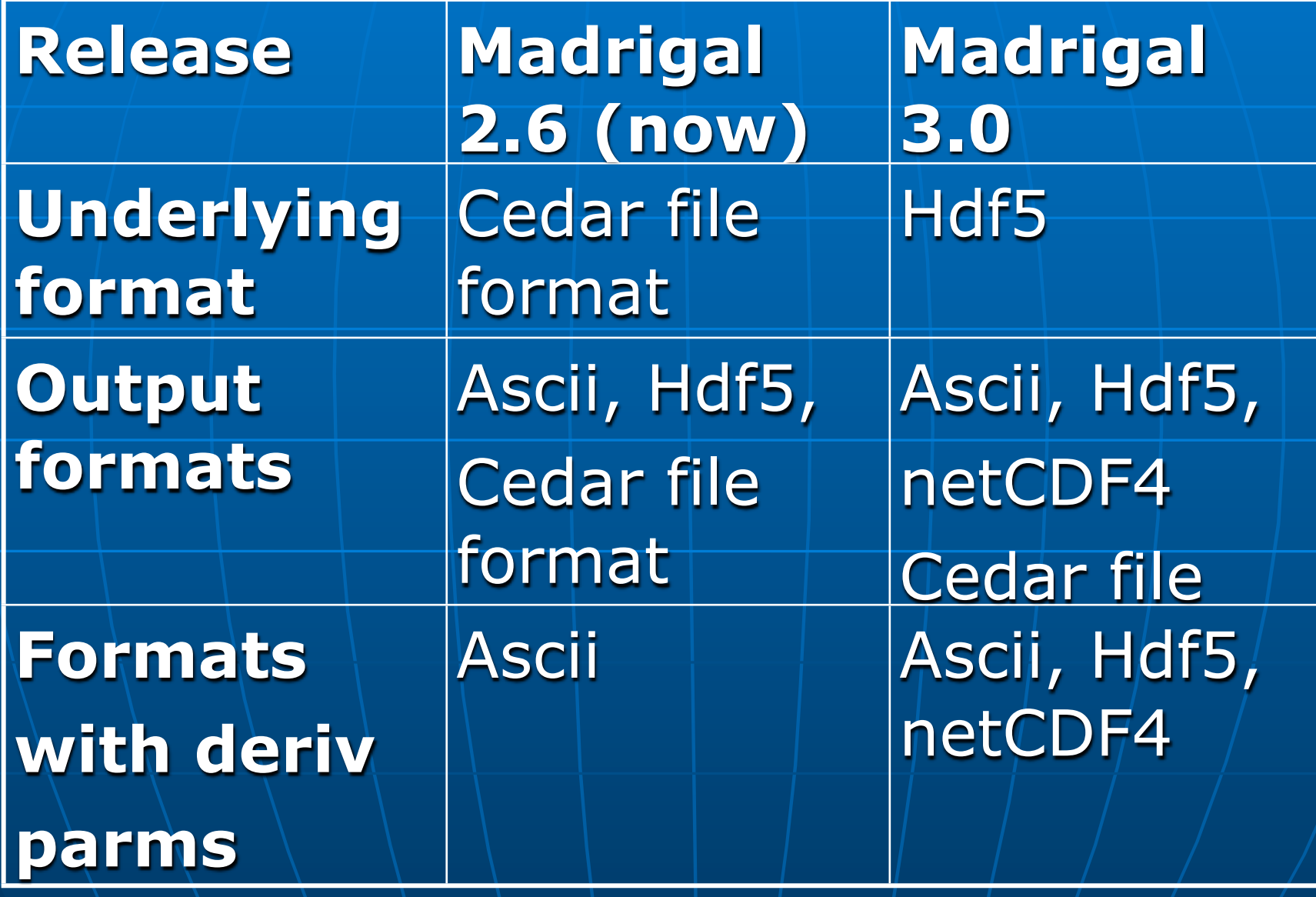

### How do I use Madrigal?

### Madrigal Data Model

**Madrigal site** (typically a facility with scientists and a Madrigal installation)

↓

**Instruments** (ground-based, typically with a set location)

**Experiments** (typically of limited duration, with a single contact)

↓

**Experiment Files** (represents data from one analysis of the experiment)

↓

↓

**Records** (measurement over one period of time) Data unique to one Madrigal site

Data shared

Madrigal sites

among all

#### **Perived parameters appear to be in** file

- **P** Derived parameters appear to be in file
- **Engine determines all parameters** that can be derived

- **P** Derived parameters appear to be in file
- **Engine determines all parameters** that can be derived
- **Easy to add new derived parameters** using code written in C or Fortran

#### **Space, time**

• Examples: Local time, shadow height

**Space, time** 

• Examples: Local time, shadow height

#### Geophysical

• Examples: Kp, Dst, Imf, F10.7

#### **Space, time**

• Examples: Local time, shadow height

#### Geophysical

• Examples: Kp, Dst, Imf, F10.7

#### **• Magnetic**

• Examples: Bmag, Mag conjugate lat and long, Tsyganenko magnetic equatorial plane intercept

#### **Space, time**

• Examples: Local time, shadow height

#### Geophysical

• Examples: Kp, Dst, Imf, F10.7

#### **• Magnetic**

• Examples: Bmag, Mag conjugate lat and long, Tsyganenko magnetic equatorial plane intercept

#### **Models**

• Examples: MSIS, IRI

### How can the Madrigal database be accessed?

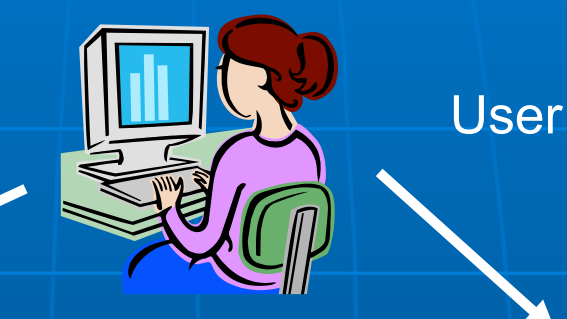

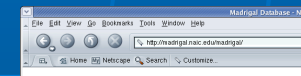

#### Welcome to the Madrigal Database at Arecibo Observatory

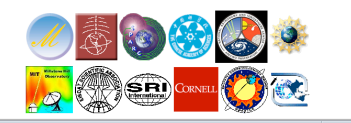

**Web** interface

#### Web services API

•From anywhere on internet •Python API •Matlab API •IDL API •Other could be written

### Live demo of Madrigal web page

**Start at any Madrigal server (e.g.,** [http://cedar.openmadrigal.org or](http://jro.igp.gob.pe/madrigal)  [http://isr.sri.com/madrigal\)](http://jro.igp.gob.pe/madrigal)

**Built on web services** 

**Built on web services Like the web, available from** anywhere on any platform

**Built on web services** Like the web, available from anywhere on any platform **E** Read only API

**Built on web services Like the web, available from** anywhere on any platform **E** Read only API **Complete Python, Matlab, and IDL** APIs written

**Built on web services Like the web, available from** anywhere on any platform **E** Read only API **Complete Python, Matlab, and IDL** APIs written **Nore APIs available on request or via** contribution

#### **Simple delimited output via CGI** scripts

- **Simple delimited output via CGI** scripts
- **Not based on SOAP or XmlRpc since** no support in languages such as Matlab

- **Simple delimited output via CGI** scripts
- **Not based on SOAP or XmlRpc since** no support in languages such as Matlab

**CGI arguments and output fully** documented at http:// www.haystack.edu/madrigal/ remoteAPIs.html

### Simple Python example

```
# create the main object to get all needed info from 
   Madrigal
madrigalUrl = "http://www.haystack.mit.edu/madrigal"
testData = madrigalWeb.madrigalWeb.MadrigalData(madrigalUrl)
```

```
# get all MLH experiments in 1998
expList = testData.getExperiments(30, 1998,1,1,0,0,0,1998,
                                    12,31,23,59,59) 
for exp in expList: 
       # print out all experiments
       print exp 
# print list of all files in first experiment
fileList = testData.getExperimentFiles(expList[0].id)
       for thisfile in fileList: 
           print thisfile
```
### Python Remote API

**Example 1 Can run on any platform with python** (PC, Unix, Mac, etc) **Fully documented with examples Links** 

• Reference: http://madrigal.haystack.mit.edu/madrigal/madpyDoc/ remotePythonAPI/index.html

• Tutorial: http://madrigal.haystack.mit.edu/madrigal/rt\_python.html

### Live Python API demo

**See demoMadrigalWebServices.py at** [http://atlas.haystack.mit.edu/cgi](http://www.haystack.mit.edu/cgi-bin/madrigal_viewcvs.cgi/madroot/source/madpy/madrigalWeb/examples/)[bin/millstone\\_viewvc.cgi/](http://www.haystack.mit.edu/cgi-bin/madrigal_viewcvs.cgi/madroot/source/madpy/madrigalWeb/examples/) [openmadrigal/trunk/madroot/](http://www.haystack.mit.edu/cgi-bin/madrigal_viewcvs.cgi/madroot/source/madpy/madrigalWeb/examples/) [source/madpy/madrigalWeb/](http://www.haystack.mit.edu/cgi-bin/madrigal_viewcvs.cgi/madroot/source/madpy/madrigalWeb/examples/) [examples/](http://www.haystack.mit.edu/cgi-bin/madrigal_viewcvs.cgi/madroot/source/madpy/madrigalWeb/examples/)

### Matlab Remote API

**Methods** • getInstrumentsWeb • getExperimentsWeb • getExperimentFilesWeb • getParametersWeb • isprintWeb • madDownloadFile • madCalculatorWeb • globalIsprint **- Methods match Madrigal model** 

### Simple Matlab example

filename = '/usr/local/madroot/experiments /2003/tro/05jun03/NCAR\_2003-06-05\_tau2pl\_60\_uhf.bin';

eiscat\_cgi\_url = 'http://www.eiscat.se/madrigal/cgi-bin/';

% download the following parameters from the above file: ut, gdalt, ti

 $params = 'ut, gdalt, ti';$ 

 $filterStr = 'filter = gdalt,200,600 filter = ti,0,5000';$ 

**Matlab Madrigal API call**

% returns a three dimensional array of double with the dimensions:  $\frac{0}{0}$ 

% [Number of rows, number of parameters requested, number of records]  $\%$ 

% If error or no data returned, will return error explanation string instead.  $data = isprintWeb(eiscat_cgi_lrl, filename, parms, filterStr);$ 

#### **Matlab API Links**

• Reference: http://madrigal.haystack.mit.edu/ madrigal/rr\_matlab.html

• Tutorial: http://madrigal.haystack.mit.edu/ madrigal/rt\_matlab.html

### Live Matlab API demo

**See demoMadrigalWebServices.m at** [http://www.haystack.mit.edu/cgi](http://www.haystack.mit.edu/cgi-bin/madrigal_viewcvs.cgi/madroot/source/madmatlab/)[bin/madrigal\\_viewcvs.cgi/madroot/](http://www.haystack.mit.edu/cgi-bin/madrigal_viewcvs.cgi/madroot/source/madmatlab/) [source/madmatlab/](http://www.haystack.mit.edu/cgi-bin/madrigal_viewcvs.cgi/madroot/source/madmatlab/)

### IDL Remote API

#### **Methods**

- madGetAllInstruments
- madGetExperiments
- madGetExperimentFiles
- madGetExperimentFileParameters
- madSimplePrint
- madPrint
- madDownloadFile
- madCalculator
- madGlobalPrint
- **Methods again match Madrigal model**

#### **IDL API Links**

• Reference: http://madrigal.haystack.mit.edu/ madrigal/rr\_idl.html

• Tutorial: http://madrigal.haystack.mit.edu/ madrigal/rt\_idl.html

### Madrigal application globallsprint.\*

- **Installed with all three remote API's.**
- **Generate command using web UI** 
	- Live demo
- **Nore robust that global search web** UI.
- Data stored locally • Error messages on local terminal Documented under Documentation-> Command line interface and in API

### globalIsprint example

- **Poker Flat**
- **March 10-20, 2007**
- **Alternating code (File kindat 5951)**
- $\blacksquare$  Kp above 4
- Alt between 240 and 260 and
- $N_e > 2e11$

### Example command line (python version)

34 ./globalIsprint.py \ --url=http://isr.sri.com/madrigal\ --parms=year,month,day,hour,min,sec,elm,azm,gdalt,gdlat,glon,kp,ne,te,ti \ --output=demo.txt \ --user\_fullname="Bill Rideout" \ --user\_email=brideout@haystack.mit.edu --user\_affiliation=MIT  $-$ startDate=02/01/2007 --endDate=02/28/2007 \ --inst="Poker\*" \  $-kindat=5951$  $-\text{filter}$ =ap3,15, \  $-$ filter=gdalt, 240, 260 \  $\overline{-}$ filter=ne,2e11,  $-$ filter=te,1000, \ --verbose

### Extending/contributing to **Madrigal**

- **Madrigal is completely open source**
- See [www.openmadrigal.org](http://www.openmadrigal.org/) for CVS
- All new code is Python or C. Imported derivation methods sometimes in Fortran.
- **I** I appreciate all contributions • Suggestions and ideas • Finding bugs • Code

### Madrigal hands-on exercises

- **Fully described on wiki at [http://](http://www.haystack.mit.edu/cgi-bin/asg_science/science.cgi/Using_Madrigal_practically_and_productively)** [www.haystack.mit.edu/cgi-bin/](http://www.haystack.mit.edu/cgi-bin/asg_science/science.cgi/Using_Madrigal_practically_and_productively) [asg\\_science/science.cgi/](http://www.haystack.mit.edu/cgi-bin/asg_science/science.cgi/Using_Madrigal_practically_and_productively) Using Madrigal practically and pr **[oductively](http://www.haystack.mit.edu/cgi-bin/asg_science/science.cgi/Using_Madrigal_practically_and_productively)**
- **Neb** practice
- **Script practice using python,** Matlab, or IDL